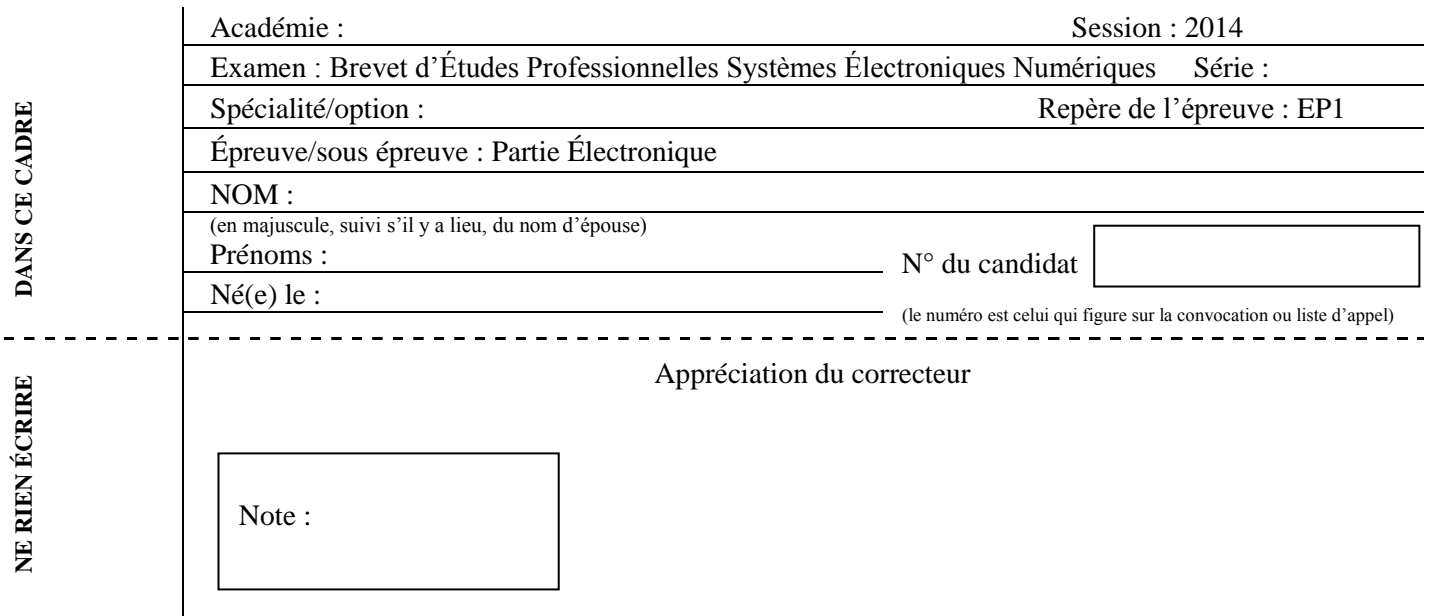

Il est interdit aux candidats de signer leur composition ou d'y mettre un signe quelconque pouvant indiquer sa provenance.

# ÉPREUVE EP1

# **ÉTUDE D'UN SYSTÈME Partie Électronique**

*«Réseau d'une T.P.E : Espace cyber»*

# **DOSSIER CORRIGÉ**

# **Notes à l'attention du candidat**

- Vous devrez répondre directement sur les documents du dossier sujet dans les espaces prévus.
- Vous devrez rendre l'intégralité du dossier sujet à l'issue de l'épreuve.
- Il est conseillé de consacrer 30 min à la lecture du dossier avant de répondre aux questions.
- Calculatrice de poche à fonctionnement autonome autorisée (cf. circulaire n° 99-186 du 16-11-1999).

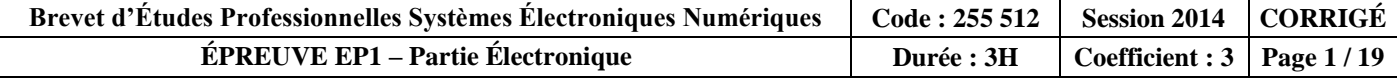

# **Barème**

# **PARTIE 1 :** APPROPRIATION DE L'INSTALLATION

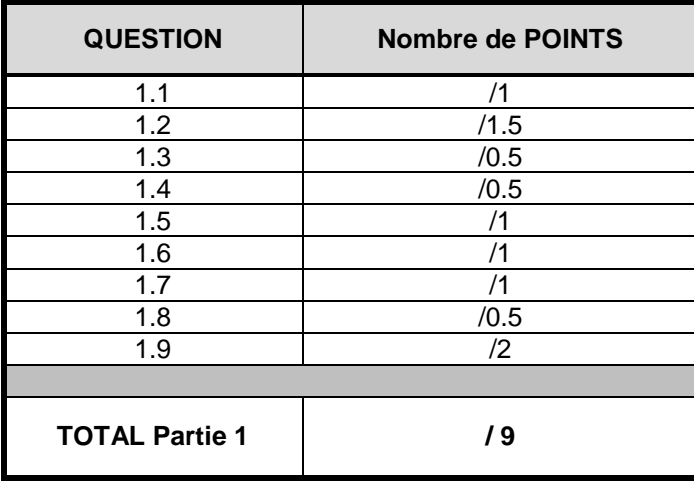

# **PARTIE 3 :** PRÉPARATION DE L'INSTALLATION

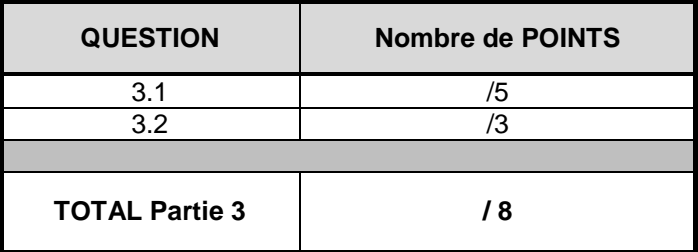

# **PARTIE 4 :** PARAMÉTRAGE RÉSEAU

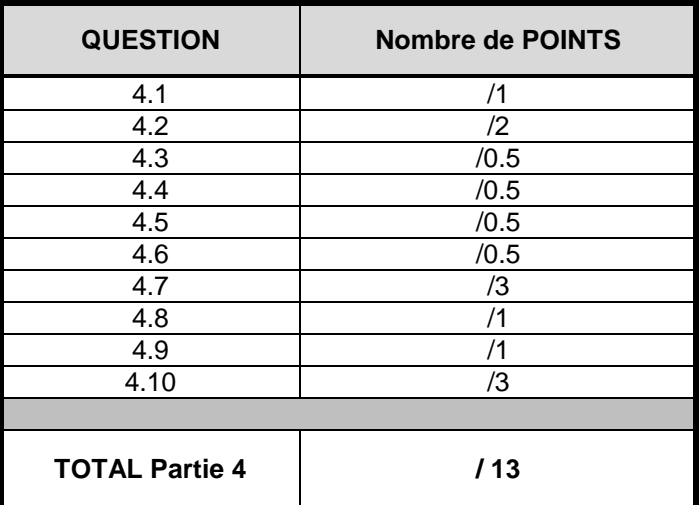

# **PARTIE 2 :** DESCRIPTION ET CHOIX DES MATÉRIELS

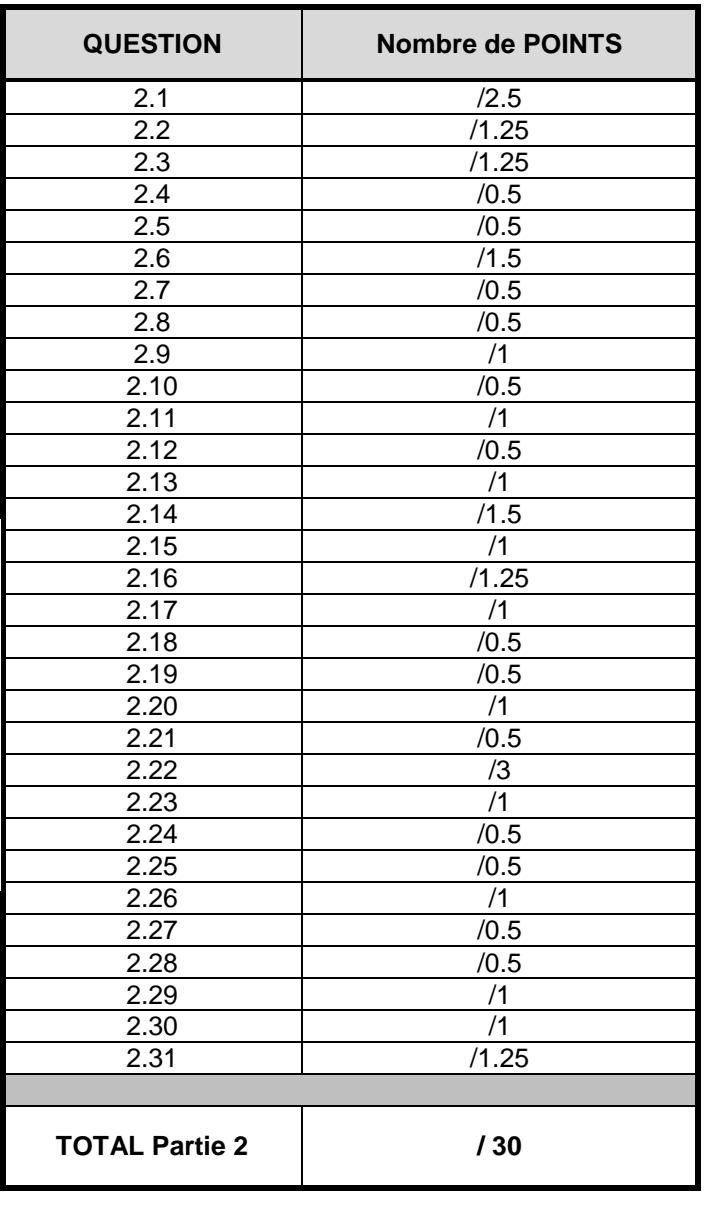

TOTAL : /60

# **Analyse de fonctionnement du système**

### **Mise en situation**

Une **T**rès **P**etite **E**ntreprise (TPE) propose à ses clients la vente, la maintenance de matériel informatique ainsi qu'un accès à internet via un espace cyber.

La société emploie 3 personnes *:*

- un vendeur,
- un technicien pour la préparation des commandes,
- un technicien pour la maintenance et la gestion de l'espace cyber.

#### **1. Appropriation de l'installation domestique**

#### **Question 1.1**

Rappeler les services proposés par cette T.P.E.

La société propose à ses clients la vente, la maintenance de matériel informatique ainsi qu'un accès à internet via un espace cyber.

#### **Question 1.2**

Citer les objets techniques qui composent ce système.

2 PC (magasins et maintenance), 2 téléphones, 10 PC (espace cyber), 1 live box, 1 switch, 1 autocommutateur téléphonique o BOX one, 2 modules CPL, 1 caméra IP, 1 imprimante réseau, 1 imprimante multifonction.

#### **Question 1.3**

Donner les éléments mis en œuvre entre la caméra IP et le switch.

Utilisation de module CPL

#### **Question 1.4**

Donner la signification du sigle « C.P.L ».

C.P.L : Courant Porteur en lignes

# **Question 1.5**

Donner le rôle de la Livebox.

La livebox est un modem/routeur qui permet un accès à internet et à la téléphonie sur le réseau local du magasin.

# **Question 1.6**

Donner le rôle du switch DLINK.

Le switch permet de connecter tous les éléments afin de réaliser un réseau local LAN.

### **Question 1.7**

Donner le rôle de l'autocommutateur O'BOX.

Il permet de gérer les appels extérieurs et internes entre l'espace vendeur et l'espace maintenance.

# **Question 1.8**

Citer les liaisons qui participent à l'acheminement des données entre la Livebox et les postes informatiques contenus dans le réseau.

L<sub>1</sub>et L<sub>5</sub>

### **Question 1.9**

Donner la signification de LAN et de WAN.

LAN : Local Area Network

WAN : Wide Area Network

# **Description des matériels du système technique**

# **2. Description et justification du choix des matériels de l'installation**

**Livebox Sagem F@st3202**

# **Question 2.1**

Donner une brève description des éléments repérés ci-dessous.

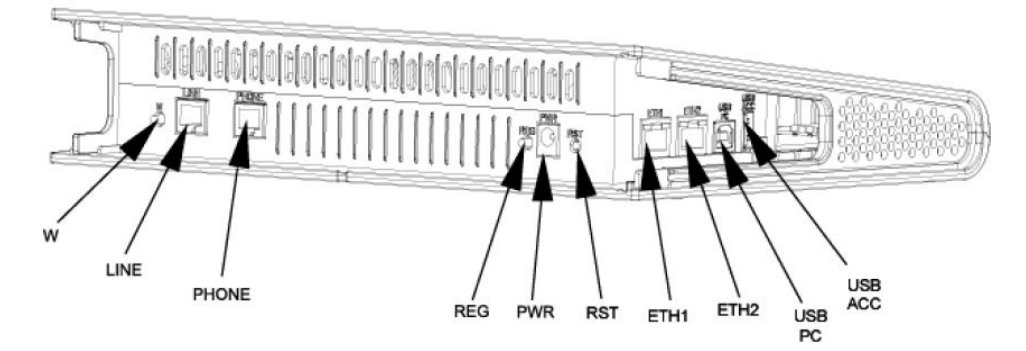

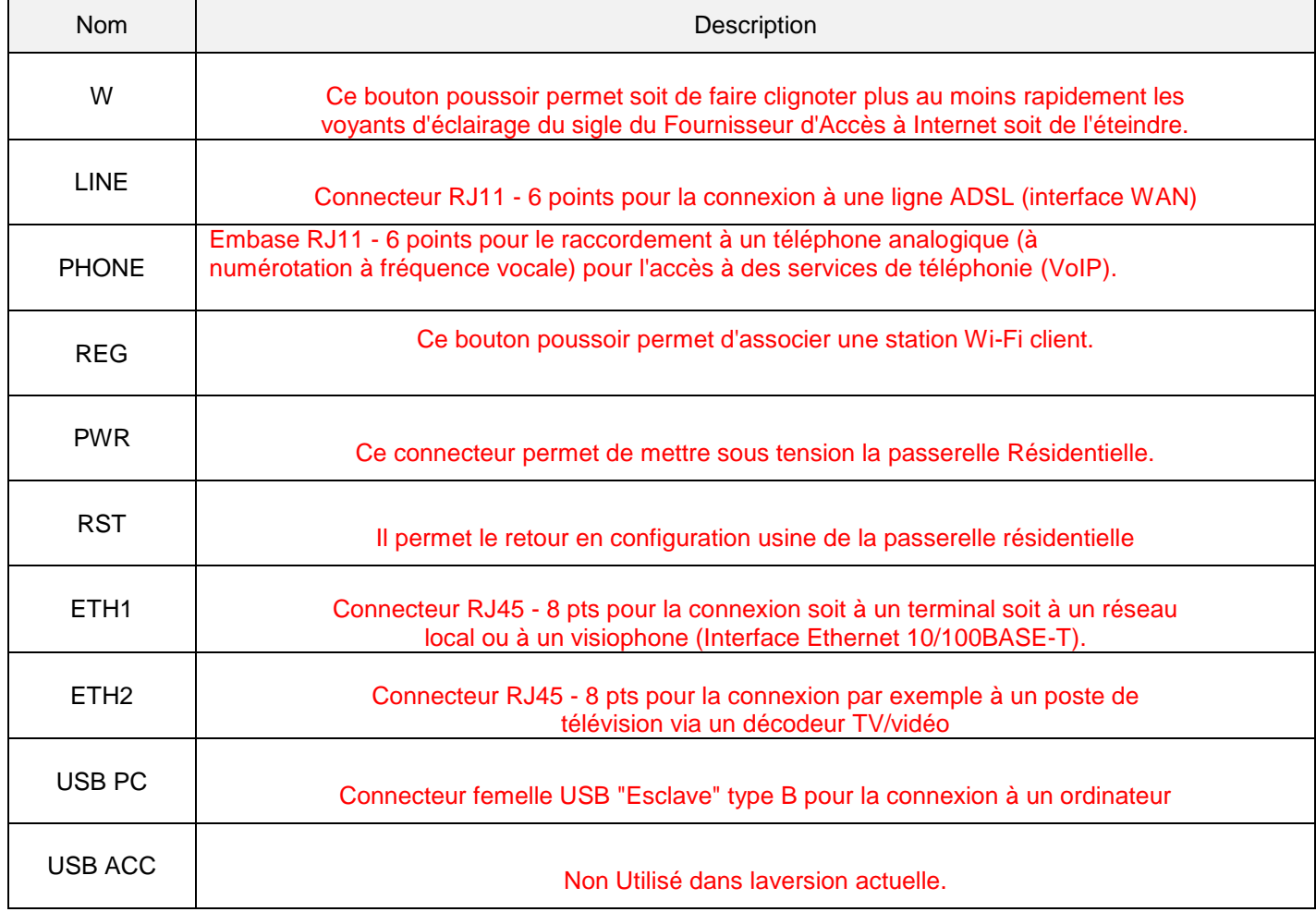

# **Question 2.2**

Indiquer brièvement la fonction de chacun de ces symboles.

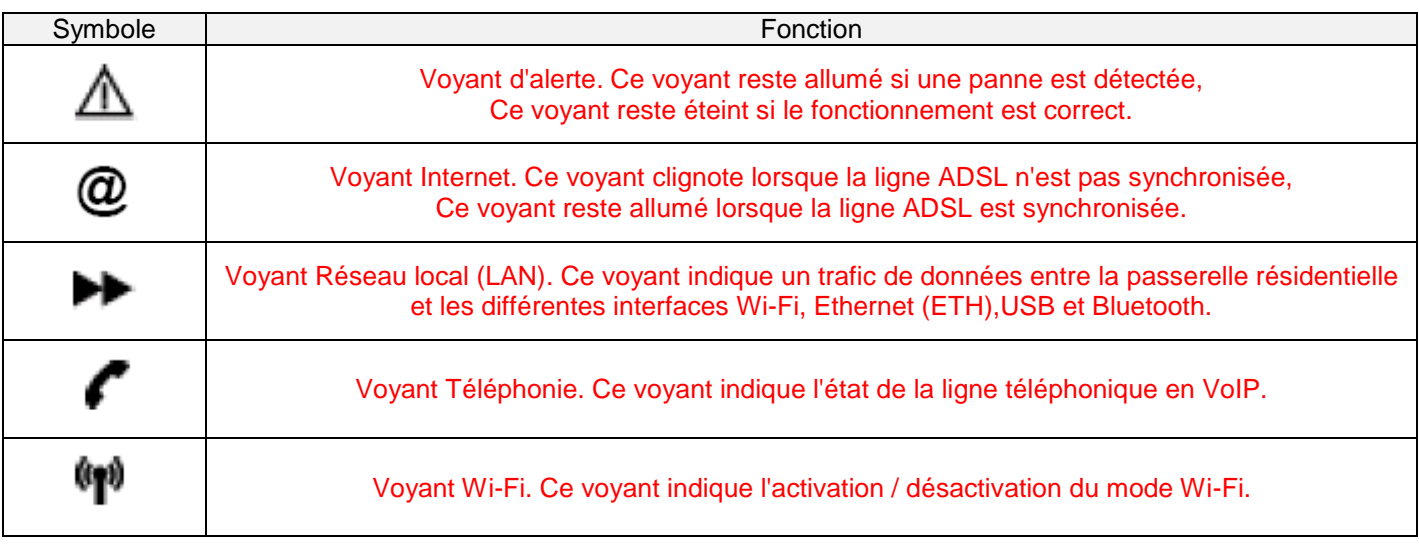

# **Question 2.3**

Cocher les voyants actifs d'après la configuration suivante:

*« Connexion internet activée et synchronisée, téléphonie activée mais hors communication, trafic sur le réseau local, Wi-Fi désactivée ».*

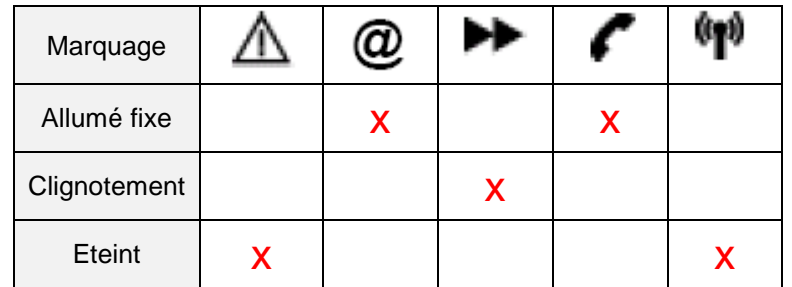

### **Question 2.4**

Rappeler le nom d'utilisateur et son mot de passe (par défaut) afin d'accéder au serveur web de configuration de la Livebox.

Utilisateur : admin Mot de passe : admin Mot de passe : admin

### **Question 2.5**

Donner l'adresse IP par défaut à taper dans le navigateur Web, afin d'accéder au serveur Web de configuration de la Livebox (sachant que la Livebox sera reliée au LAN par le port ETH1).

192.168.5.1

#### **Question 2.6**

Donner la méthode précise permettant d'effectuer une remise à zéro de la Livebox (en cas de perte du mot de passe).

Maintenez appuyé le bouton poussoir RST pendant une minute environ ; les cinq voyants s'allument les uns après les autres puis s'allument en fixe.

Coupez l'alimentation de votre passerelle résidentielle en débranchant le cordon d'alimentation connecté sur la prise marquée PWR puis rebranchez.

Relâcher la pression sur le bouton poussoir RST dès que les voyants s'éteignent ; votre passerelle résidentielle redémarre en configuration usine.

#### **Question 2.7**

Donner la tension d'alimentation de la Livebox.

#### 12V continu

#### **Question 2.8**

Donner le nombre de broches de l'embase RJ11de la Livebox.

#### Embase 6 broches

#### **Question 2.9**

Donner le nombre de contacts utilisés par l'embase RJ11 pour la liaison ADSL. Préciser les numéros des contacts ainsi que leurs noms.

#### 2 contacts : contact 3 LINEA, contact4 LINEB

#### **Question 2.10**

Donner le nombre de broches de l'embase RJ45 de la Livebox.

#### Embase 8 broches

#### **Question 2.11**

Donner le nombre de contacts utilisés par l'embase RJ45 pour la liaison LAN. Préciser les numéros des contacts ainsi que leurs noms.

4 contacts : contact 1 TXD+, contact 2 TXD-, contact 3 RXD+, contact 6 RXD-

#### **Switch DLINK 3226S**

#### **Question 2.12**

Donner le nombre de ports disponibles sur ce switch.

### 24 ports

### **Question 2.13**

Justifier le nombre de ports du switch utilisé pour notre installation.

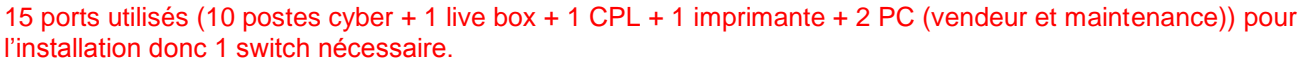

# **O'BOX ONE**

### **Question 2.14**

Identifier les éléments fléchés sur la face avant de l'autocommutateur.

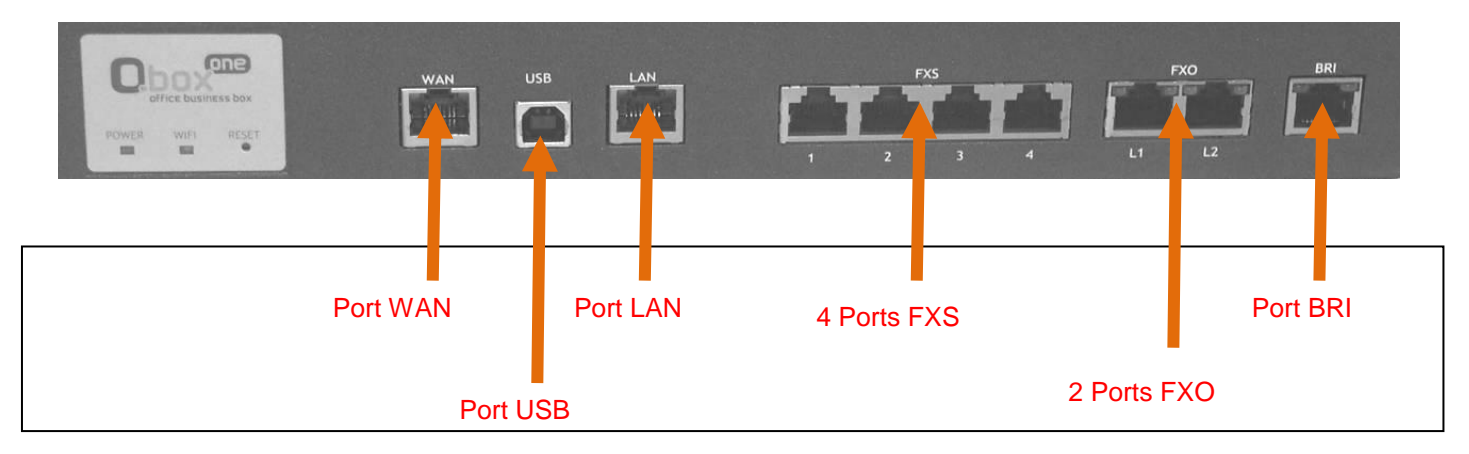

### **Question 2.15**

Donner le rôle des différents ports.

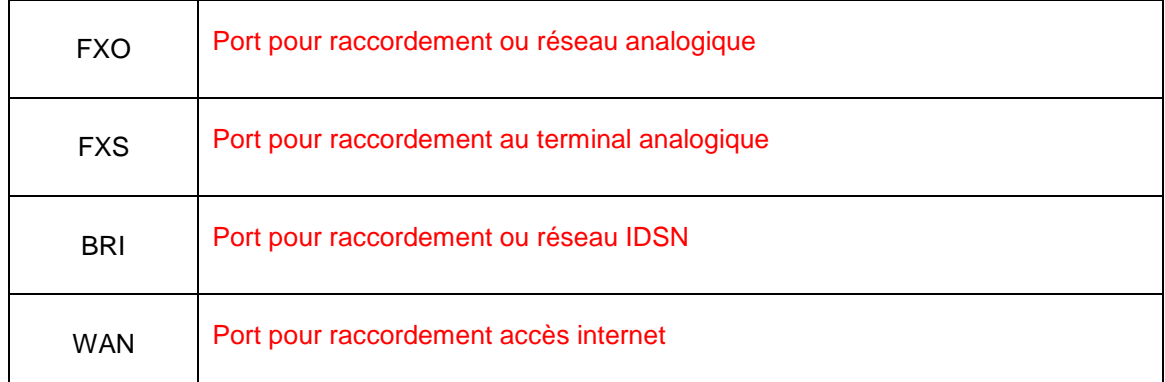

### **Question 2.16**

Citer les cinq types de téléphone que l'on peut utiliser avec cet autocommutateur.

Poste analogique Poste dédié Poste a base DECT Poste SIP Poste IP

#### **Question 2.17**

Préciser le débit maximum du port WAN.

100 Mbits/ s

### **Question 2.18**

Donner le nom du logiciel qui permet d'administrer l'autocommutateur.

OBOX manager

### **Téléphone a10.**

#### **Question 2.19**

Préciser le type de réseau qui permet de raccorder le téléphone a10.

RTC

### **Question 2.20**

Préciser le nombre de numéros téléphoniques mémorisables dans ce téléphone.

13 mémoires possibles

#### **Question 2.21**

Indiquer le mode de fonctionnement du téléphone lorsque que le commutateur est placé sur TONE, sachant qu'il peut fonctionner en mode fréquences vocales ou en mode impulsions décimales.

En mode fréquences vocales

*Lors d'une prise de ligne on observe le signal suivant entre le téléphone et l'autocommutateur :*

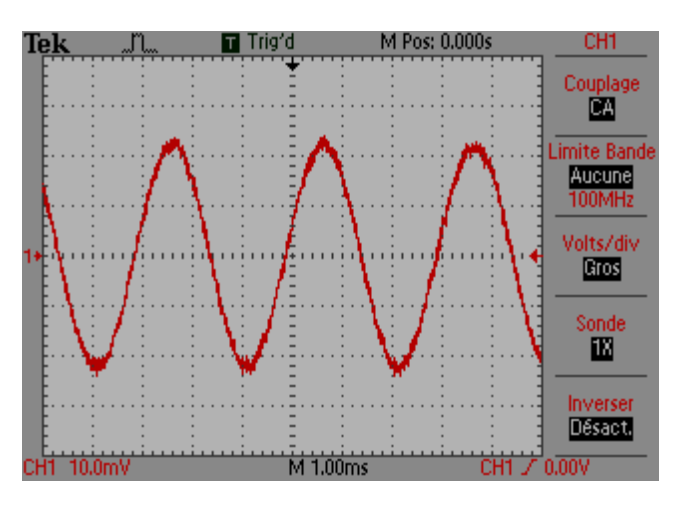

# **Question 2.22**

Déterminer la période de ce signal et en déduire sa fréquence.

On obtient une période de 3 ms ( 3 \* 1 ms) ce qui donne une fréquence de 333 HZ

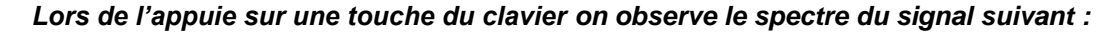

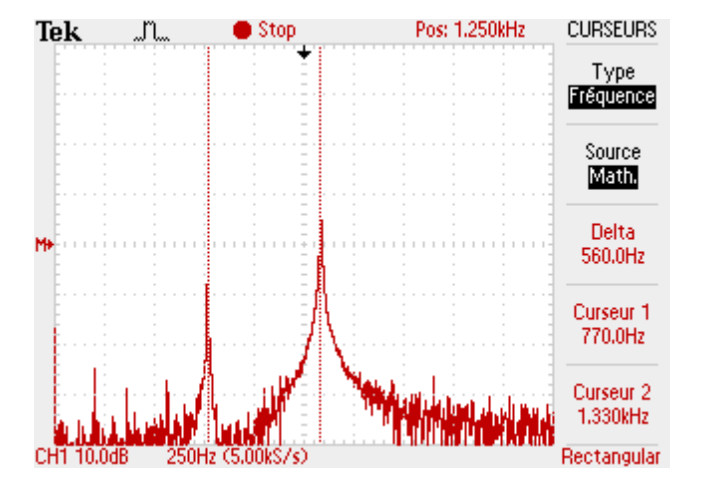

Les **codes DTMF** (Dual-tone multi-frequency) sont les combinaisons de [fréquences](http://fr.wikipedia.org/wiki/Fr%C3%A9quence) utilisées pour la [téléphonie](http://fr.wikipedia.org/wiki/T%C3%A9l%C3%A9phone) moderne (en opposition au codage par impulsions). Ces codes ont permis la création de [services vocaux.](http://fr.wikipedia.org/wiki/Services_vocaux)

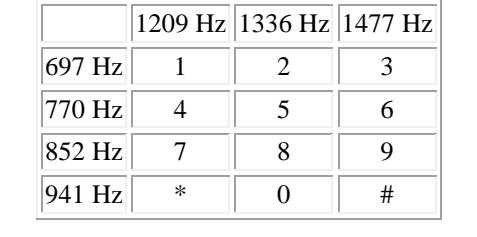

### **Question 2.23**

Relever les valeurs de fréquences correspondantes aux deux raies de l'oscillogramme ci-dessus.

# F1 = 770 Hz et F2 = 1330 HZ

### **Question 2.24**

Déterminer la touche du clavier sur laquelle on vient d'appuyer.

#### La touche 5

#### **Poste DELL OPTIPLEX 9010**

#### **Question 2.25**

Donner la différence entre le poste informatique DELL OPTIPLEX 9010 et un poste informatique de bureau standard.

#### L'ensemble UC + écran est rassemblé

#### **Question 2.26**

Citer les quatre éléments de la figure ci-dessous qui seront utilisés pour le câblage des postes DELL dans l'espace cyber.

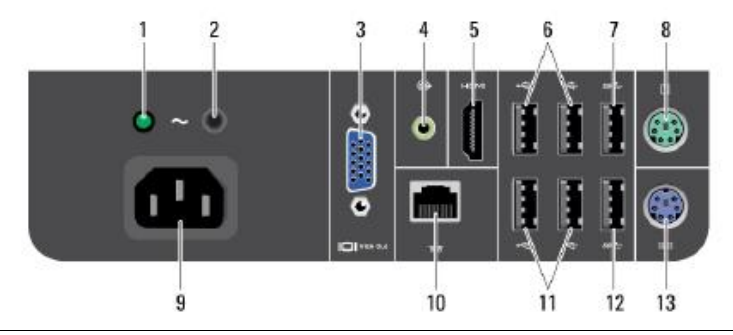

9, 10, 8 et 13 ou : 9, 10 (avec le clavier et la souris sur n'importe quel port USB)

#### **Question 2.27**

Donner le nombre de ports USB 3.0 du DELL OPTIPLEX 9010.

```
4 (2 à l'arrière + 2 sur le coté)
```
# **Question 2.28**

Donner le nom du connecteur de souris/clavier repéré 8 et 13.

### Mini Din ou PS2

**Module CPL**

### **Question 2.29**

Expliquer le principe de fonctionnement du CPL.

Permet de transporter des informations numériques via la ligne secteur 230 V.

#### **Question 2.30**

Indiquer le nom des indicateurs suivants.

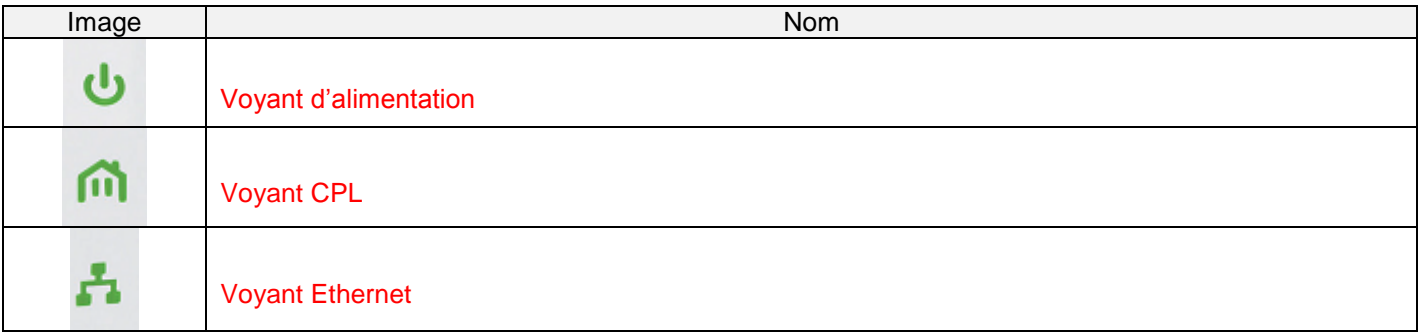

# **Question 2.31**

Cocher les voyants actifs d'après le cas suivant et indiquer leur couleur le cas échéant.

*Transmission de données par Ethernet avec un débit de 60Mbits/s.*

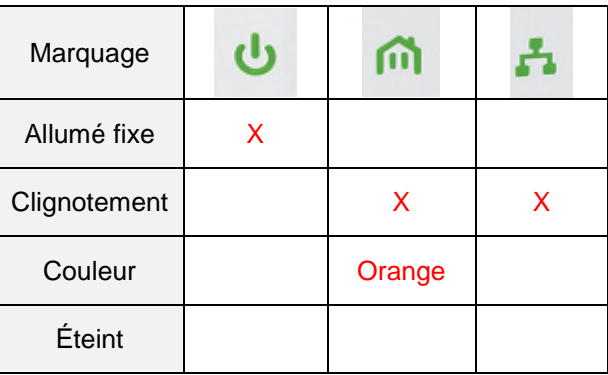

# **Mise en œuvre de l'installation**

# **3. Analyse et préparation de l'installation**

# **Question 3.1**

Proposer un schéma de câblage de l'installation de la TPE.

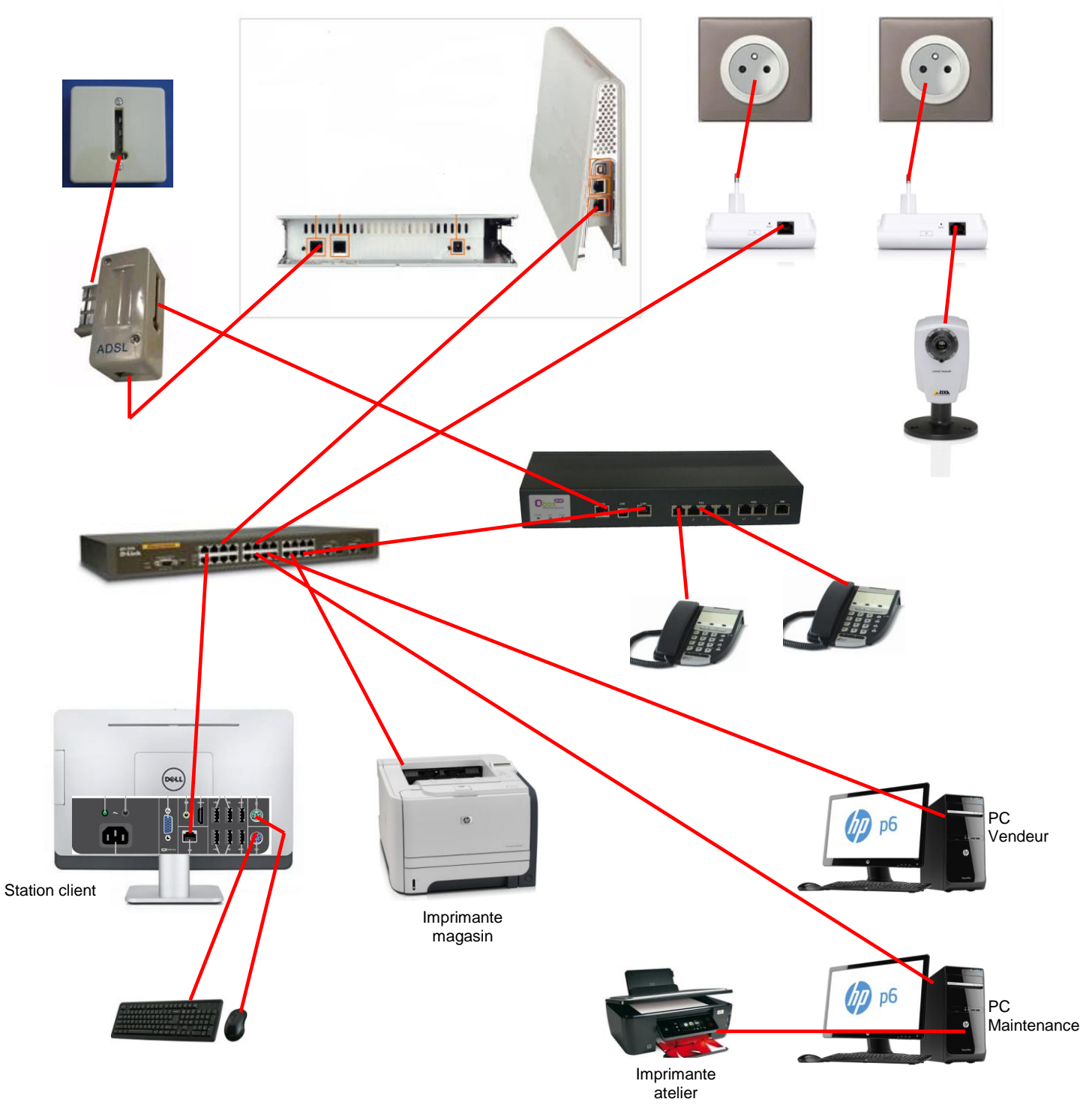

**Un client désire vous acheter une nouvelle unité centrale. Vous devez procéder à son assemblage.**

**L'image de la carte mère de l'ordinateur est donnée ci-dessous :**

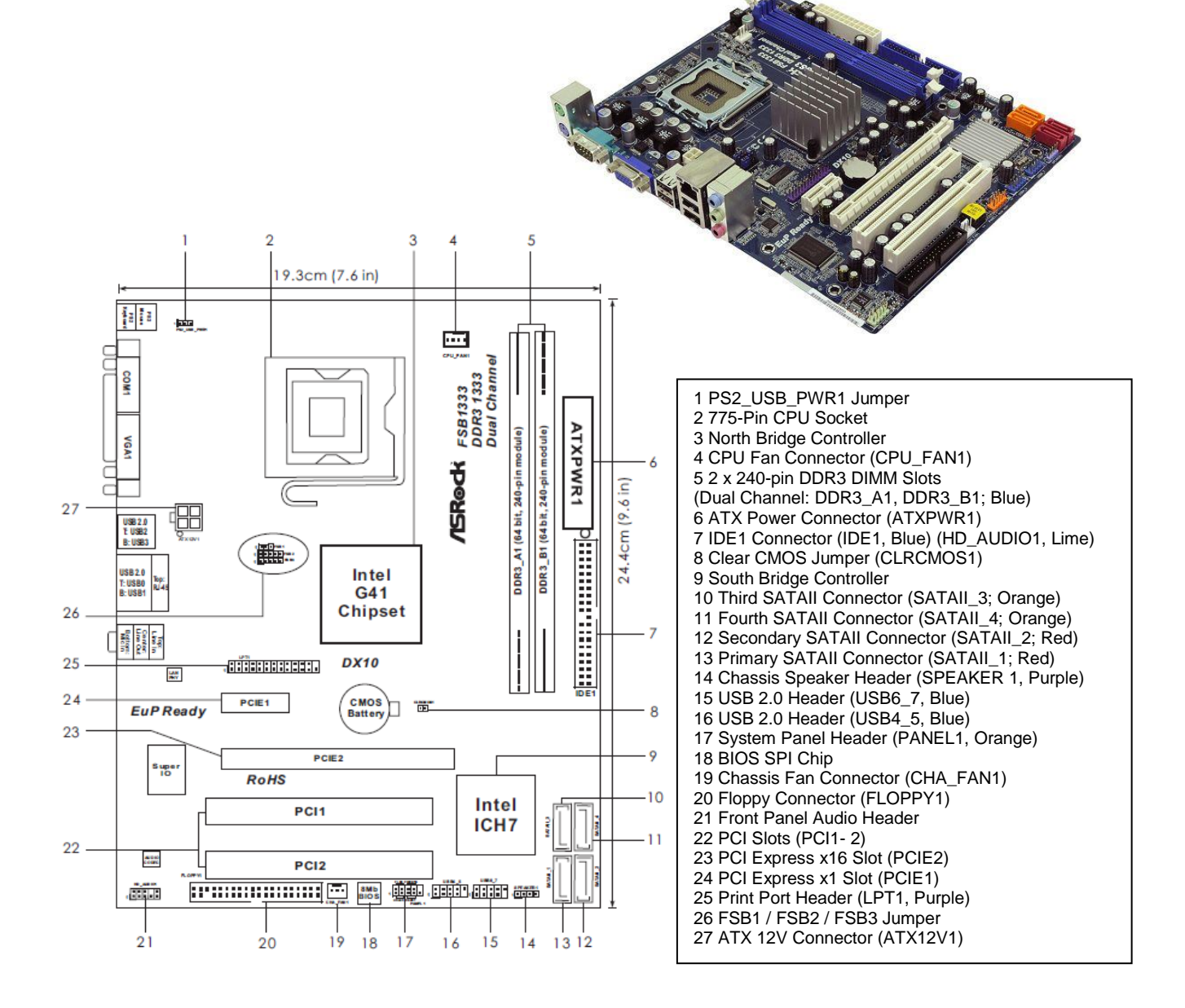

# **Question 3.2**

Remplir le tableau de la page suivante, en indiquant le repère des différents connecteurs de la carte mère sur lequel l'élément est à câbler. Vous préciserez le nom de cet élément.

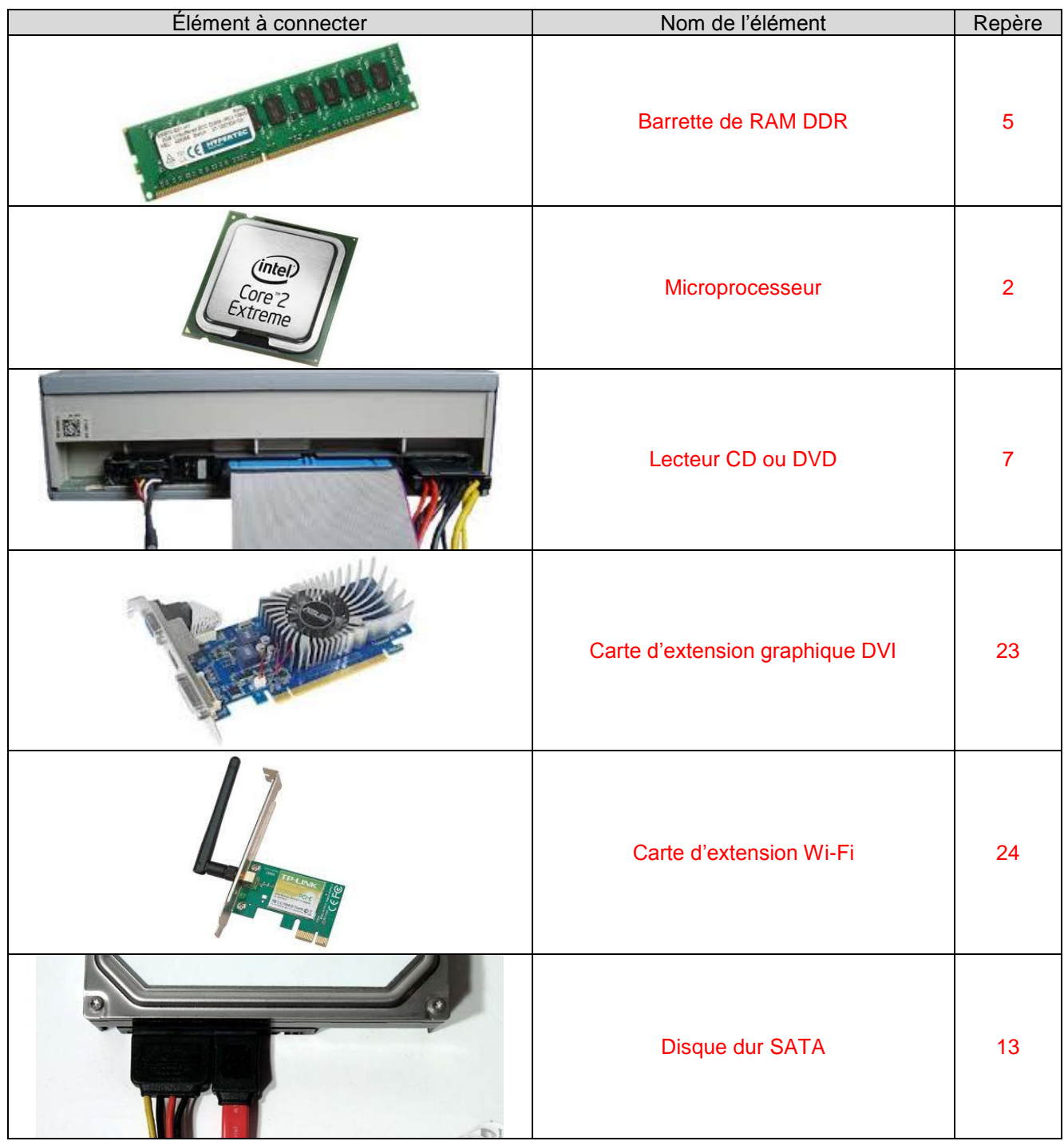

# **Paramétrage de l'installation**

### **4. Paramétrage réseau de l'installation domestique**

#### *La Livebox utilise la fonction serveur DHCP*

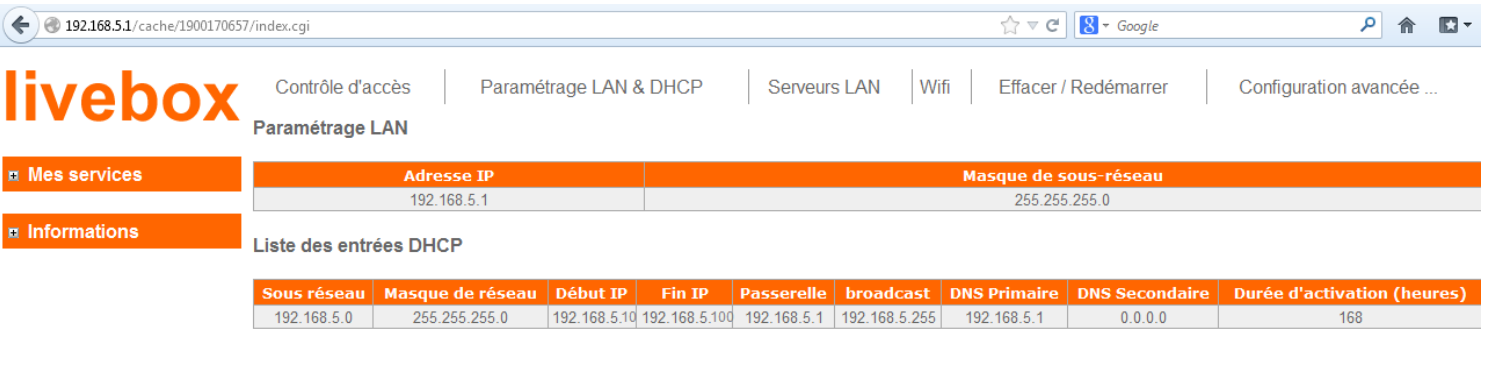

Arrêter

### **Question 4.1**

Donner le rôle du serveur DHCP.

Le rôle du serveur DHCP est d'assurer la configuration automatique des paramètres IP d'une [station,](http://fr.wikipedia.org/wiki/Station_de_travail) notamment en lui affectant automatiquement une [adresse IP](http://fr.wikipedia.org/wiki/Adresse_IP) et un [masque de sous-réseau.](http://fr.wikipedia.org/wiki/Masque_de_sous-r%C3%A9seau)

### **Question 4.2**

Indiquer le nombre maximum d'adresses que le serveur DHCP peut attribuer, en vous aidant de l'image précédente.

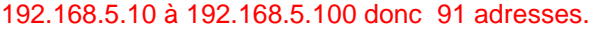

# **Question 4.3**

Donner l'adresse IP d'accès à l'interface WEB de la Livebox.

### 192.168.5.1

#### **Question 4.4**

Indiquer si cette adresse est publique ou privée.

Adresse IP privée

# **Question 4.5**

Préciser la classe de cette adresse IP.

Classe C

### **Question 4.6**

Donner la valeur du masque de sous réseau par défaut.

#### 255.255.255.0

### **Question 4.7**

Effectuer le calcul suivant afin de déterminer **l'adresse du réseau**.

*192.168.5.12 et 255.255.255.0*

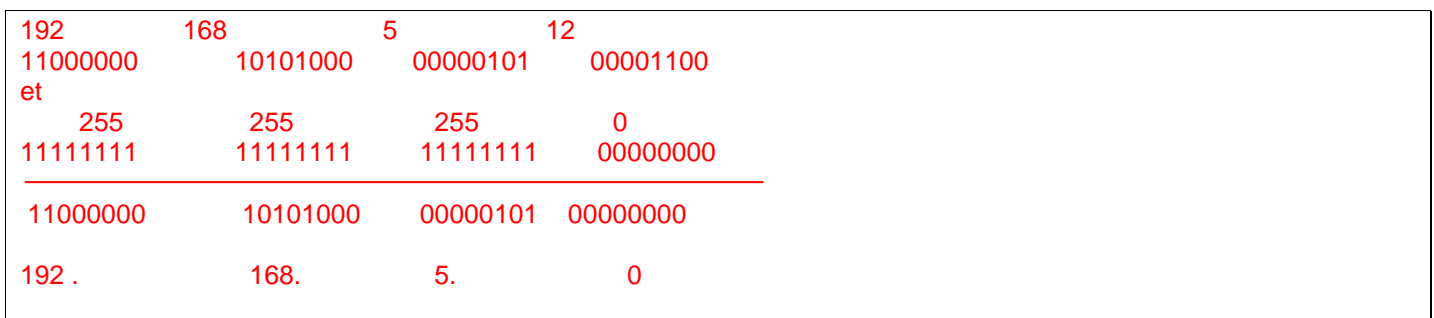

 $\Box$ e x **DE Invite de commandes** C:\>ipconfig /all Configuration IP de Windows Nom de l'hôte<br>Suffixe DNS principal<br>Type de noeud.<br>Routage IP activé ...<br>Proxy WINS activé ... : Station\_1 Hybride<br>Non<br>Non Carte Ethernet Connexion au réseau local : : Carte Fast Ethernet compatible UIA R 00–0C–76–36–D5–8F<br>Oui<br>Oui<br>fe80::fd72:63ee:d6fb:6dadz11<préféré E . . .: 192.168.5.10<br>. . : 255.255.255.0<br>. . : 192.168.5.1<br>: 234884214 00-01-00-01-15-9F-49-53-00-0C-76-36-D5 ē. ,<br>Serveurs DNS. . .<br>NetBIOS sur Topip. 192.168.5.1<br>Activé

#### **Question 4.8**

Donner l'adresse IP de la station 1 en notation CIDR, d'après l'image ci-dessus.

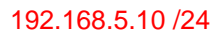

#### **Question 4.9**

Donner l'adresse MAC de la carte réseau.

00-0C-76-36-D5-8F

# **Question 4.10**

Compléter le plan d'adressage de l'installation en tenant compte des critères suivants :

- Station 1 à 10 sont gérées par le serveur DHCP.
- Livebox, O'BOX, imprimante, caméra IP et les PC vendeur-technicien sont configurés en IP statique.

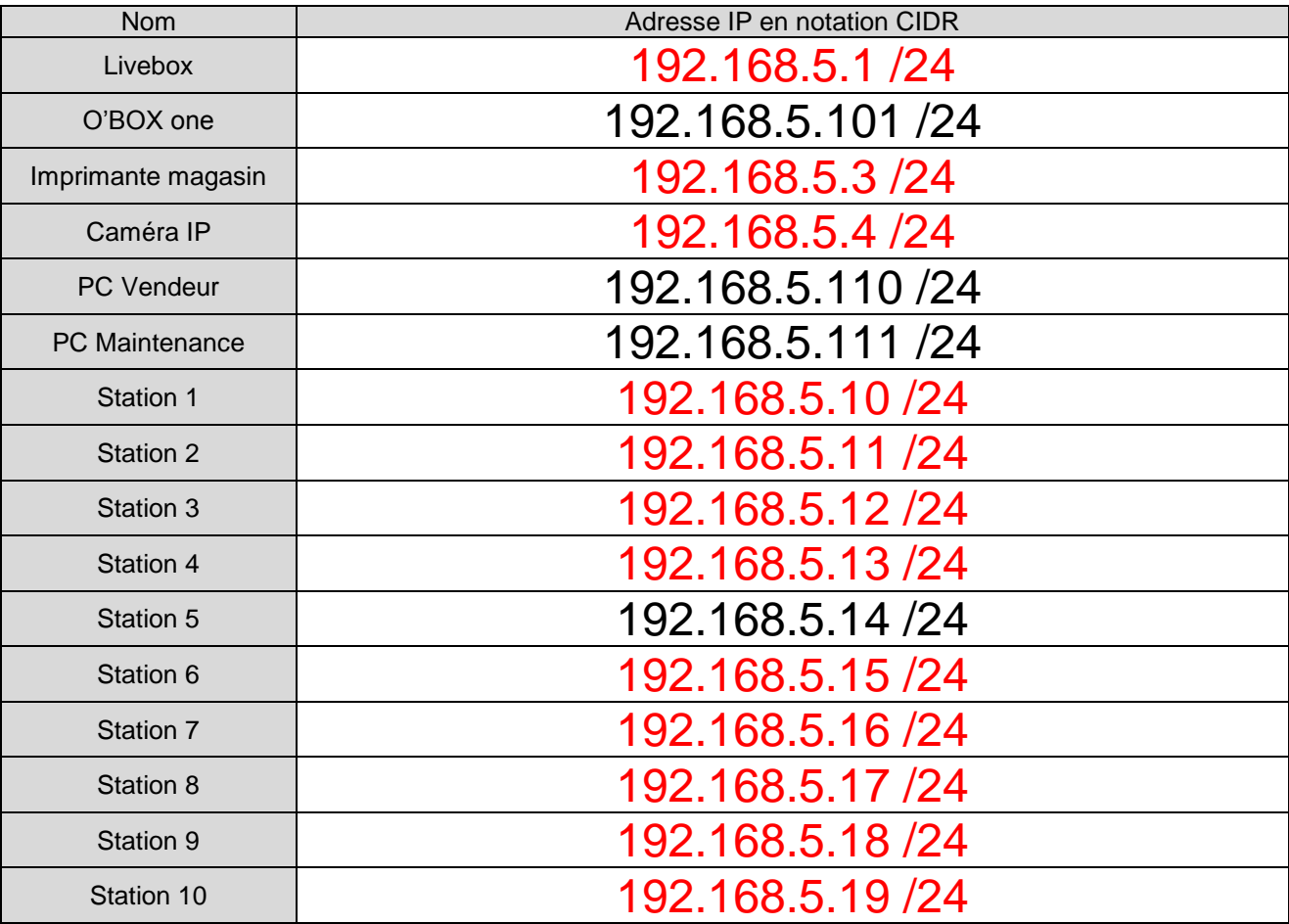